**-----------------------------------------**

# **Relrospecl Remole 2.0 Premier Network Backup Software for Ihe Macinlosh**

*di Raffaello De Masi*

*O iceva Baudelaire: ((Il tempo* è *un • giocatore avido, che vince senza bisogno di barare sempre». E così una mattina accendiamo il nostro bel Quadra* 950, *mostro di perfezione* e *velocità, meraviglia della tecnica del futuro* e *sentiamo arrancare con un cigolio sinistro il motorino dell'hard disk. Roba di qualche secondo* (è *un Quadra, che diamine I), compare una bella icona col punto interrogativo* e *sentiamo un rivolo di sudore freddo scorrerci nella schiena. La macchina non riconosce l'hd. Non tutto* è *perduto, pensiamo; prendiamo il nostra bel disco di recupera di Centrai Point* o *di* 911, e *tentiamo una rianimazione di salvataggio in extremis; ma il responso* è *sinistro: l'hard disk non* è *leggibile.*

*E così il tempo ha vinto! Quante volte abbiamo letto sulle riviste, sui manuali, sulle schede* e *sui ReadMe, l'avvertimento di fare sempre un backup di tutto il nostro materiale? Mai ascoltati! Tanto mica può succedere a noi, sono cose che avvengono solo agli altri!*

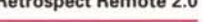

**Retrospect Remote** 2.0

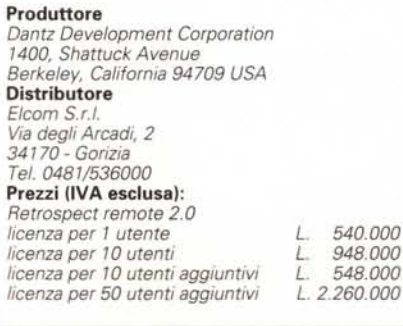

*Per la verità di programmi di backup, anche abbastanza pratici,* ce *ne sono diversi in circolazione, alcuni proprio terra terra (come quello in dotazione al Sistema), altri buoni, altri ottimi (come Fast-Back* o *quello inserito nelle utility Centrai PoinO. Ma ecco che ci arriva tra le mani questo pacchetto, di cui avevamo sentito già diverse volte parlare, senza però porci una maggiore attenzione. A parte* l'acuta riflessione «Tanto a me non ser*virà», avevo sempre pensato che un backup del mio discone da* 800 *Mb sarebbe stato una barba da morire. Mai dire mai!, alla Jan Fleming. Ma oggi, dopo aver riempito sedici cartucce Syquest,*

*mi sento più sicuro! E la cosa* è *stata più facile* e *piacevole del previsto!*

### *Cosa* **è e** *come* **è** *composto Retrospect*

Nominalmente, Retrospect è una delle più potenti utility di backup disponibili nel mondo Mac, capace, oltre alla operazione principale, di compiere un ampio range di operazioni accessorie. Inoltre Retrospect può essere usato per eseguire un immediato backup del contenuto di memorie di massa condivise in network, e di creare sofisticati script di

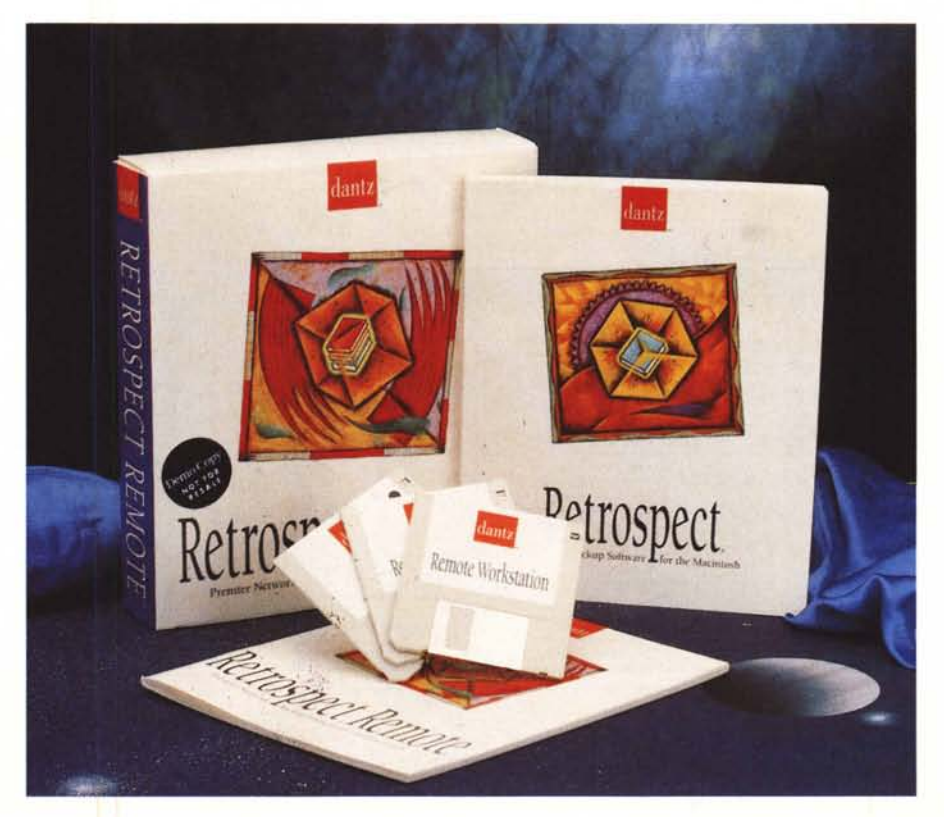

backup che possono essere programmati per eseguire operazioni in tempi prestabiliti senza bisogno di ulteriori conferme. E possibile inoltre includere criteri di selezione per specifici gruppi di file da sottoporre a backup.

A meno di diverse specificazioni, Retrospect esegue in default backup incrementali, aggiornando cioè solo file modificati dall'ultima operazione. Inoltre l'applicazione mantiene traccia dei file che maneggia, in modo da poter essere facilmente localizzati alla bisogna.

Con Retrospect è possibile in pratica esequire le sequenti operazioni: - eseguire backup di volumi anche multipli su un'unica memoria di massa. - archiviare volumi e file rimuovendoli dalla memoria di massa principale e conservandoli nei volumi di accumulo (in gergo Dantz, lo «StorageSet»)

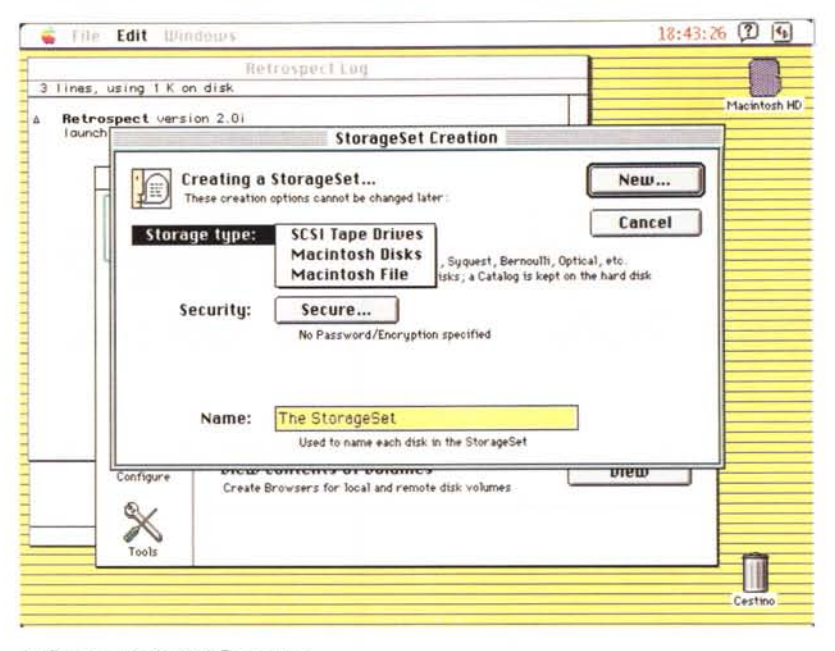

La finestra principale di Retrospect.

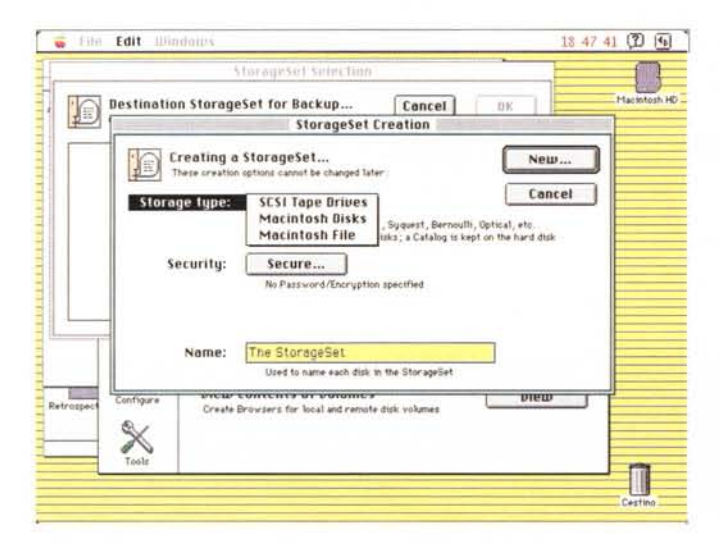

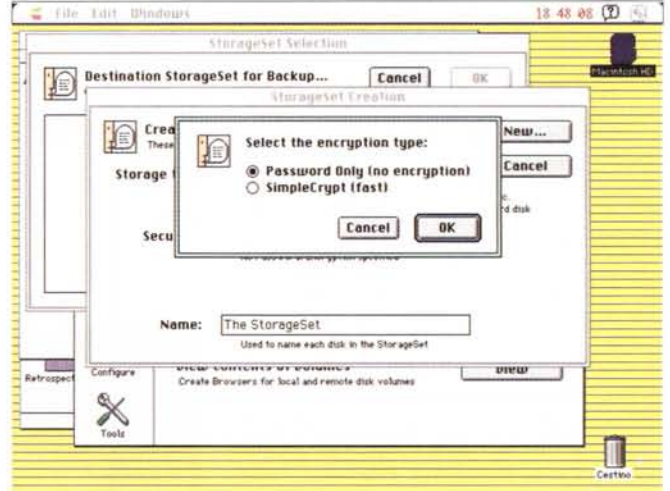

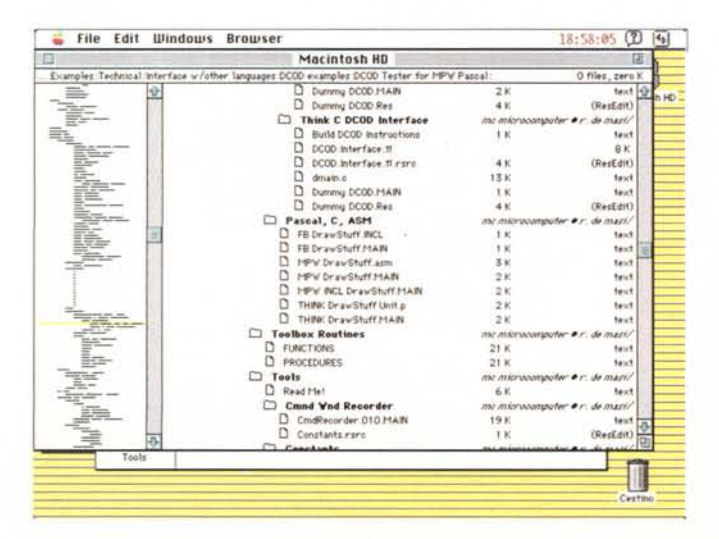

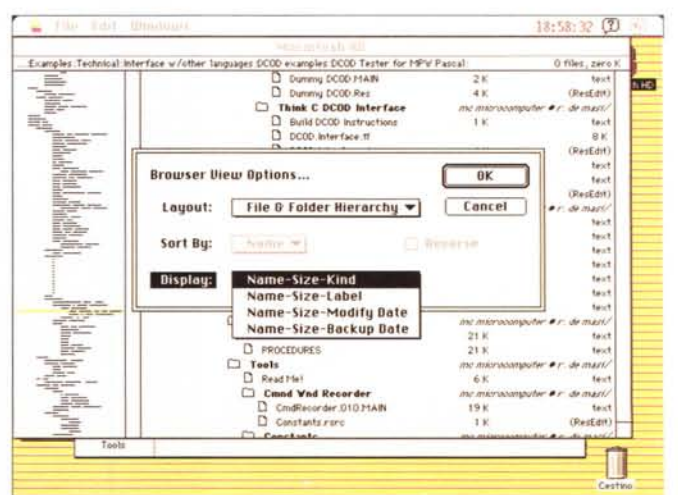

Le fasi più importanti della creazione di un backup; si noti la possibilità di costruire un subvolume per operazioni di copia e trasferimento parziale; particolarmente lunga risulta la fase di catalogazione delle cartelle e dei file.

- recuperare (restore) un completo volume dall'ultima operazione di backup

- recuperare file individuali operando una scelta quidata, anche derivando file di più vecchia data

- stabilire criteri di scelta e di selezione, individuando specifici gruppi di file da salvare o recuperare

- schedulare operazioni anche selettive e sofisticate che verranno eseguite automaticamente

- proteggere le copie di backup con una password e crittografando i dati

- eseguire operazioni di backup su qualsiasi network dotato del «Remote Control Panel».

Il backup può avvenire su un esteso campionario di memorie di massa, a cominciare da dischetti fino a nastri (inclusi i QIC DC2000 e DC6000, cassette, DAT, 8 mm), dischi ottici, dischi removibili Syquest e cartucce Bernoulli, WORM e magneto-ottiche. Dicevamo anche che è possibile eseguire un backup anche di dischi non fisicamente presenti nella nostra macchina, ma accessibili attraverso network (è sufficiente che siano montabili sul nostro desktop) di tipo AppleShare. TOPS, o Nowell, o accedendo a dischi rigidi di altre macchine collegate attraverso il File Sharing di System 7. Infine, ancora più sofisticato, è possibile, usando un tool aggiuntivo (Retrospect Remote Pack) creare un sistema di backup integrato senza neppure usare la tecnica del file sharing.

Per arrivare a una strategia ottimale di backup, rapida e funzionale nel tempo, occorre seguire una serie di regolette di saper vivere, che permetteranno di sviluppare un habitus mentale e una serie di abitudini proficue che passeranno col tempo, da tattica a strategia. Le regole possono essere così riassunte:

eseguire due o più backup separati di tutti i file, la prima volta che si esegue un backup

- utilizzare i due backup per seguire salvataggi alternati

- conservare almeno uno dei backup in un posto sicuro, in un ambiente diverso da quello di lavoro (per salvaguardarsi, ad esempio, da un furto o da un incendio

A queste regole di carattere generale si aggiungerà poi la propria strategia personale; è a questo punto che gli Script, come vedremo, entrano in gioco attraverso la costruzione dei cosiddetti «Selettori» che specificano condizioni e modi di selezione di file da manipolare (ad esempio solo certi file in una particolare cartella).

Ovviamente Retrospect 2.0 supporta tutti gli archivi, i Cataloghi e gli script costruiti con la precedente versione; a quest'uopo viene fornita una applicazione, l'Updater, che rende utilizzabili i vecchi script e i setup. In particolare vengono aggiornati una serie di «articoli» specifici e non di Retrospect: lo StorageSet. il blocco di media che formano il vero e proprio backup - il Catalogo, un vero e proprio file indice che elenca i file e le cartelle presenti in uno StorageSet, e gli Script, di cui abbiamo già detto e dall'ovvia funzione.

# Il pacchetto

Il package è formato da un manuale principale (relativo a Retrospect) di circa duecento pagine, uno finalizzato all'uso della opzione Remote, di una cinquantina, corredato di un foglio riportante i codici, tutti diversi, di abilitazione dei computer installati in rete e di una serie di manualetti e fogli volanti dell'ultima ora (interessante il fatto che la quida rapida d'uso sia scritta in più lingue, compreso l'italiano). Il software è racchiuso in tre dischetti DD contenenti il primo il programma principale, il secondo le utility aggiuntive e il terzo il software destinato alle postazioni remote (attivabile solo con le chiavi di cui abbiamo già detto). L'installazione è piuttosto semplice e avviene senza l'ausilio di alcun installatore (retrospect è in effetti una sola applicazione lanciabile col solito doppio click). L'unica accortezza è quella di associare nella stessa cartella il file di help perché possa essere disponibile all'applicazione. Occorre, se necessario inoltre attivare, trascinandolo nella cartella sistema, il Retro.SCSI, un file che abilita all'uso di

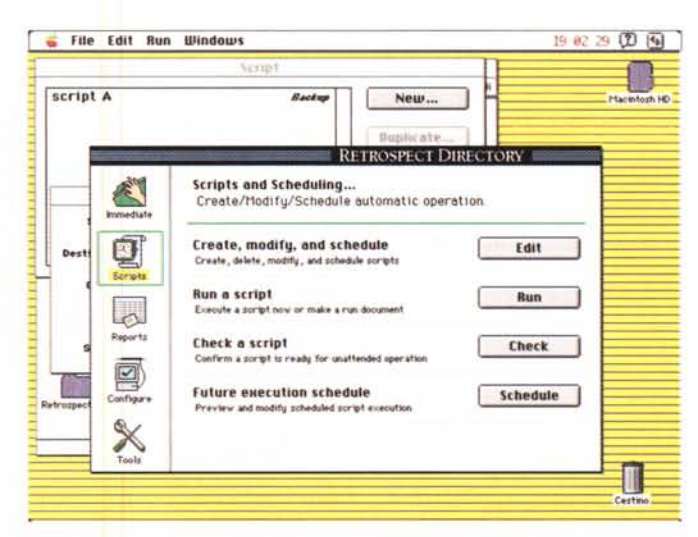

La finestra principale degli script e una fase di creazione degli stes-Sİ

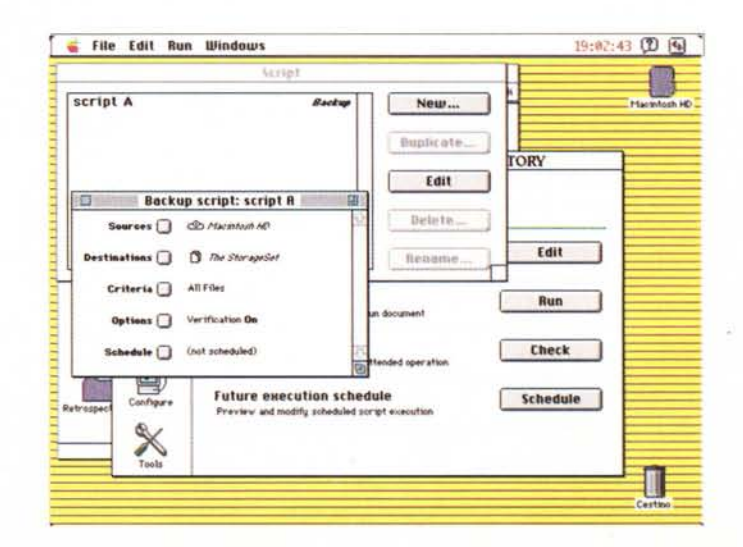

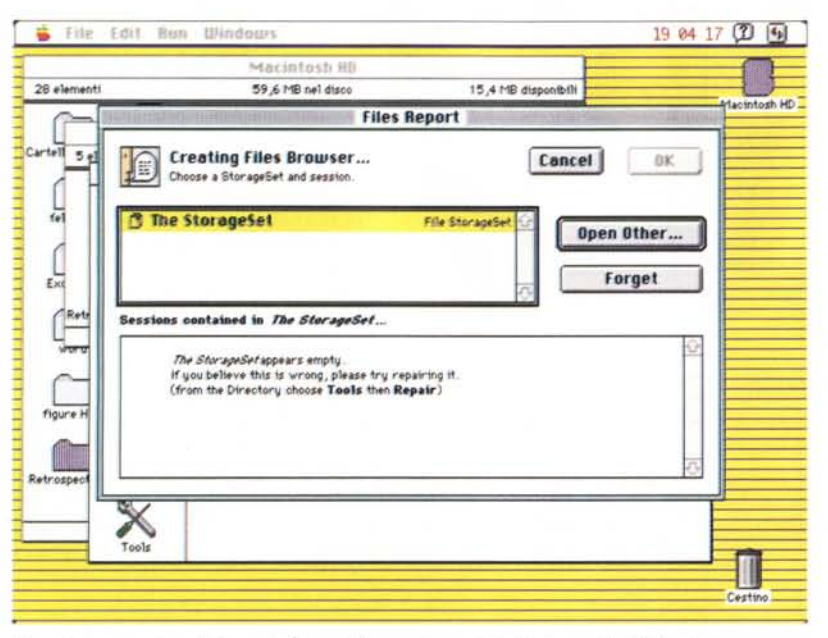

*Terza fase, creazione dei report. È possibile «navigare)) in tutte le caratteristiche del programma, per recuperare il massimo delle operazioni possibili.*

un driver di nastro (Retro. SCSI non va abilitato se il Macintosh dispone di acceleratore). Per poter funzionare, la configurazione minima di cui occorre disporre deve essere rappresentata da almeno un Plus, 2 MB di memoria (se si usa il System 6.0.5; se si sta girando sotto System 7 occorrono almeno 4 Mb di memoria - in effetti la memoria necessaria aumenta in base al numero dei file da sottoporre a backup - fino a 8 Mb per più di 32.000 cartelle/file). Occorre poi disabilitare eventuali server di posta elettronica, e AppleShare, se in versione 2.0 o inferiore (AShare 3.0 lavora in concorrenza con Retrospect).

# *L'uso di Retrospect*

Usare il programma è una delle cose più semplici viste sulla faccia di Mac; basta lanciare l'applicazione principale per essere immediatamente in ambiente; si apre la Retrospect Directory, che offre le cinque opzioni principali del programma «Immediate», «Scripts», «Reports», «Configure» e «Tools».

L'opzione principale è, ovviamente la prima, «Immediate». Una volta pianificato il backup schiacciare il tasto «Immediate»; si apre una finestra con quattro opzioni che permettono rispettivamente di eseguire copia dei file nello StorageSet, ricavare file da esso, archiviare, copiare o trasferire file, e «vedere» il contenuto dei volumi. Cliccando su Backup si apre una finestra di selezione che permette di scegliere i volumi sorgenti (esiste una opzione, subvolume, che permette di definire una finestra come un vero e proprio volume separato). Una volta eseguita la scelta si attiva un tasto che consente anche di assegnare una password. Questa fornisce un prompt di log-in automatico per volumi network e, protegge, ovviamente il nostro patrimonio da occhiate indiscrete.

Il principio dello Storage Set è estremamente raffinato. Possiamo in altri termini creare veri e propri indici di salvataggio personalizzati, a nostro uso e consumo. Ad esempio, possiamo crearci un backup delle applicazioni presenti sull'hard disk, e una serie di archivi in funzione del tipo e dell'importanza dei file che desideriamo proteggere. **Il** principio è molto diverso da quelli dei soliti programmi di backup e rende molto rapide ed efficienti le operazioni di recupero e di controllo - verifica del materiale su cui stiamo lavorando, per sezione, argomento o tipo di file desiderato. Gli Storage Set, d'altro canto, occupano pochissimo spazio (il mio disco da 600 Mbyte va in circa 3 K di spazio), ma occorre, ovviamente, usarli «cum grano salis» per evitare zibaldoni pazzeschi che, alla fine divengono inutili. Ultima per descrizione, ma non per ordine i importanza, esiste poi la possibilità di crittografare il materiale, sia in base a un semplice algoritmo originale Dantz, sia usando lo standard governativo US, virtualmente impossibile da aprire (l'opzione non è disponibile sui pacchetti destinati ai mercati internazionali).

Una volta eseguite le operazioni di setup descritte siamo pronti a eseguire il backup: si seleziona la memoria di massa sorgente, quella di destinazione, il numero, la quantità e il tipo dei file sottoposti a «cura» e la possibilità di verifica. dato l'OK e risposto affermativamente alla domanda di conferma, si apre una finestrina che verifica l'andamento dell'operazione attraverso una barra di progressione e, se lo si desidera, con la visualizzazione delle quantità trattate e da trattare.

Una volta completata l'operazione siamo tutti più tranquilli, basterà solo eseguire i successivi backup selezionando, stavolta, l'opzione di upgrade dei file cambiati nell'intervallo. Da questo momento i nostri sogni saranno più tranquilli.

### *L'automatizzazione deibackup* **e** *gli script*

A cosa servano gli script è ovvio; ma perché usarli in una operazione di backup?

Mettere a punto e utilizzare un efficiente script per la nostra operazione non è una raffinatezza da buongustai del bit, ma, con un minimo di attenzione, diviene una vera e propria necessità. Il primo scopo di uno script sarebbe quello di automatizzare le successive sedute di aggiornamento degli archivi. Una volta realizzata una buona procedura la nostra unica preoccupazione sarà quella di avere sempre a portata di mano i media di destinazione. Ma un altro vantaggio dell'uso delle macro è che queste richiedono meno memoria in un backup immediato, e questo è ancora più utile se si eseguono copie di più volumi in una singola operazione. Se si utilizza uno script e questo è ben realizzato, Retrospect può passare a scansione un volume sorgente alla volta, ma sarà necessario avere a disposizione memoria adeguata solo al più grosso dei media da «lavorare» (nel caso di backup immediato, Retrospect esegue la scansione di tutti i volumi sorgente insieme).

La finestra degli script, che si apre cliccando l'icona omonima nella finestra principale, ha come prima opzione un bottone di «Edit» che, schiacciato, apre una subfinestra di dialogo che permette di settare le opzioni di setup; di qui si passa poi alla costruzione dello script vero e proprio che può essere costruito in modo «icon drived», in maniera abbastanza simile a quanto avviene in File-Maker **Il** PRO. Tra le altre, sono molto interessanti le opzioni di scheduling degli intervalli di backup, che, basandosi sull'orologio interno, permettono di programmare le operazioni desiderate basandosi sui giorni della settimana, su intervalli prestabiliti di tempo e su date singole (quest'ultima operazione mette a disposizione una finestrina in cui si descrivono la data. l'ora, e il tipo di salvataggio). E possibile anche creare combinazioni di opzioni, come ad esempio, «ogni due settimane il lunedì, alle otto».

In aggiunta alla possibilità di schedulare gli interventi degli script, esiste, attraverso il ricorso a una chiamata di menu, la possibilità di lanciare interattivamente uno script, o, meraviglia delle meraviglie, creare un «Run Document», uno script lanciabile da Finder senza passare attraverso Retrospect, Inoltre, ma questo è abbastanza intuitivo, è possibile accedere a ogni script per seguirne la necessaria manutenzione o apportare nuove modifiche. Ancora, si può passare a una lettura organizzata degli scheduling dei prossimi script e dilazionarli o escluderli in condizioni particolari.

Gli script sono anche utili per creare una efficiente strategia di backup. È infatti facile, facendosi prendere la mano, creare operazioni inutili, o addirittura script che si contraddicono tra loro. Il manuale, sotto questo punto di vista, è molto prezioso in quanto offre un capitolo ragionato alla stesura di una strategia di salvataggio ben efficiente e che porti ai migliori risultati. La cosa diviene interessante se si tiene conto che è possibile customizzare Retrospect, così da specificare subvolumi (cartelle che si comportano da veri e propri volumi separati, utilizzare un Browser per osservare, selezionare e manipolare file e cartelle sia sul media sorgente che su quello di destinazione. È consentito anche di costruirsi un «Selettore» personalizzato, una sorta di raccoglitore delle informazioni dei file che può essere utilizzato da uno script per selezionare file in cartelle e media diversi. La cosa è anche facilitata da un tool «Find file» sempre in linea, che permette attraverso una maschera molto sofisticata di ricerca, di cercare file senza perdersi nelle gerarchie talora estese di immensi dischi rigidi (addirittura il Browser permette di cancellare file dal disco). Anche qui è possibile opzionare la verifica dei file trascritti, e la loro compressione (attraverso un algoritmo di proprietà di Dantz, che comunque riduce di circa ma metà il peso dei file; la decompressione è automatica durante il recupero). Altre opzioni riguardano l'ambiente network, con comparazione byte a byte del passaggio dei dati, la sincronizzazione dei clock e lo shutdown opzionale alla fine delle operazioni.

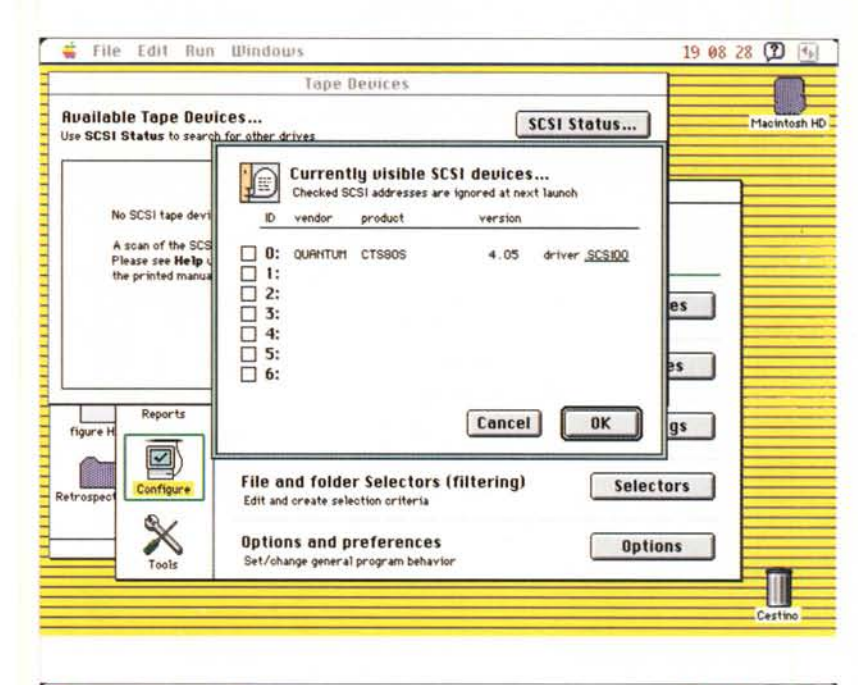

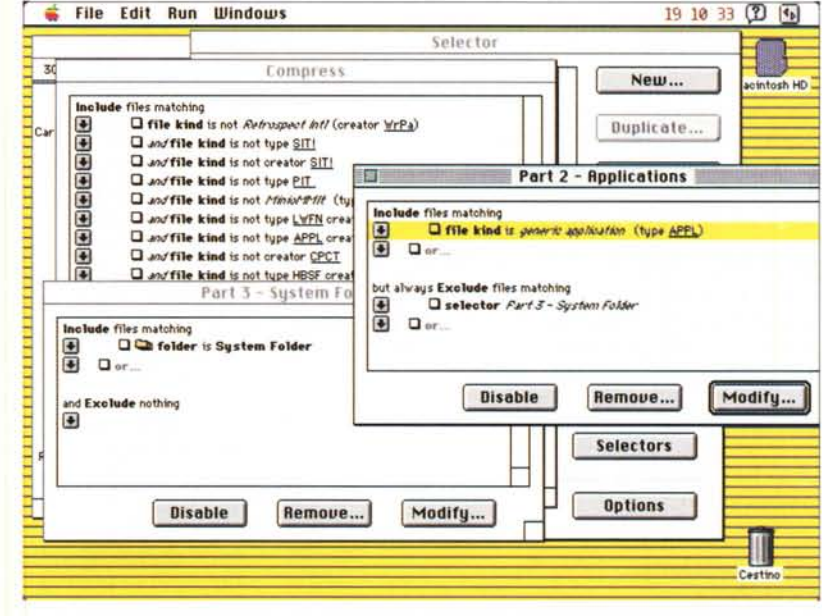

Dopo quella di backup, è questa l'operazione più importante: il collegamento con un server, o con altri Mac remoti. Si notino, tra l'altro, le operazioni di filtro dei file e le opzioni di compressione.

# L'uso dei selettori

Come accennavamo in precedenza, i selettori permettono di scegliere file nel media sorgente utilizzando qualunque criterio personale, come nome, data di creazione, tipo, grandezza, ecc. Per fare un esempio, è possibile costruire un selettore che lavori sui file Excel modificati

dopo il 28 luglio 1992, che abbia una grandezza superiore a 50K. Si tratta di costruire un vero e proprio filtro, che, basandosi su inclusione o esclusione di parametri (come data, flag, colore dell'icona, nome, grandezza, «creator» e così via) permette di accedere chirurgicamente a ogni possibile seme di ricerca ottenuto dalla combinazione di parametri dei file. Anche qui si tratta di co-

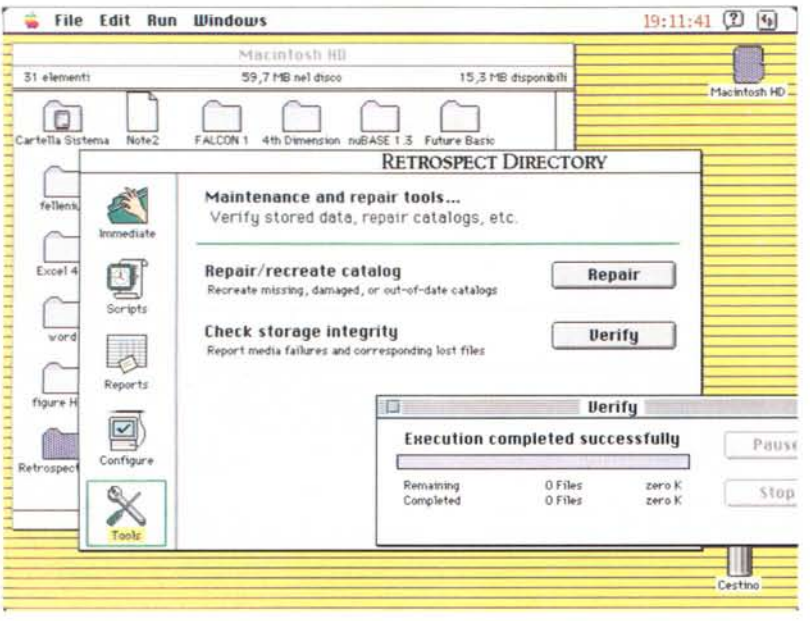

*Un 'operazione di verifica dell'integntà degli archivi e dei cataloghi.*

struire uno script, più o meno, e tutta l'operazione è ancora una volta, menu drived. Possono, con questo criterio, essere usati filtri molto potenti, in quanto, tra l'altro, costruibili anche utilizzando operatori logici. Si possono, così, come dicevamo, realizzare alberi di ricerca e selezione molto sofisticati; inoltre ogni selettore è sempre aggiornabile e modificabile alla bisogna (ad esempio per aggiungere una nuova opzione). Allo stesso modo un comando di ricerca può essere cancellato, ma è ancora più interessante il fatto che esso può essere solo disabilitato, anche temporaneamente.

### *Le operazioni direstore* **e** *la filosofia degli StorageSet*

Il restore, l'operazione inversa a quelle finora descritte, sebbene concettualmente più semplice, gode della maggior parte delle opzioni descritte nelle operazioni di backup. Se uno ha studiato con attenzione il processo di backup e i suoi comandi, questa operazione inversa sarà estremamente intuitiva, sia se si eseguano operazioni di completo backup, sia se si desidera recuperare singoli file e cartelle. Dicevamo del ricupero di file in maniera più facile in quanto è possibile adottare StorageSet e file di raccolta creati nella operazione precedente per usarli come filtri per il restore. Ovviamente dato che quelli precedono questi avremo una parte del lavoro già svolto, con la possibilità di andare dal recupero completo del disco fino alla ricerca del singolo file passando attraverso tutte le fasi intermedie. In questo è importante entrare bene nello spirito dello StorageSet, che merita uno studio ben approfondito, e che è esternamente elastico ed efficiente essendo costruito in maniera da essere accessibile e modificabile in forma facile e immediata. Uno storageset, in altri termini, è identificabile come un indice, un catalogatore a cui l'utente accede per leggere, aggiungere, modificare titoli e schede identificative a suo piacimento.

E anche qui la sofisticazione è di casa; tra le punte di diamante delle caratteristiche notiamo la possibilità di trasferire file tra gli StorageSet, di copiare dischi multipli nello stesso StorageSet, usando anche log e report (che sono sempre listabili e modificabili battendo alla tastiera le opzioni desiderate) che vengono registrati ad ogni passaggio sia in un senso che nell'altro, e, ancora, la possibilità di esportare questi in file testo per un archivio cartaceo o su dischetto leggibile attraverso un wp.

E possibile, una volta identificata la strategia a noi più confacente, di configurare allo startup del programma un pacchetto di configurazioni, relative a tutti gli elementi che concorrono all'ambiente (elementi remoti, cataloghi, selettori, opzioni di lavoro, periferiche). Ad esempio, è possibile standardizzare il controllo dei media che riceveranno il materiale di backup, con cancellazione automatica di tutto quello che contengono o con richieste personalizzate su cosa si dovrà fare. Utile, in questo ambiente la possibilità di scansione delle periferiche SCSI (è ben nota a tutti la fastidiosa situazione in cui si trovano i possessori di driver Syquest che devono accendere la periferica dopo l'unità principale), la verifica della validità di script concatenati, la possibilità di continuare le operazioni in background. A tutto questo si abbina la disponibilità di una finestra di tool, per il recupero di operazioni mal riuscite, la riparazione di cataloghi danneggiati, la verifica della integrità dei media.

### *Conclusioni*

Retrospect è, oggi, probabilmente il più nuovo e uno dei più sofisticati «attrezzi» per gestire le operazioni più complesse di backup sia su macchina isolata che presente in network. La maggior parte delle procedure è automatica e anche quelle personalizzate divengono di uso comune e di facile gestione attraverso l'uso degli script. Dotato di sofisticate caratteristiche (addirittura pretensiona i nastri di certi driver) e di assoluta affidabilità (con la sua tecnica di costruzione dei cataloghi e degli StorageSet), estremamente elastico nell'uso, e customizzabile alle richieste più esigenti, supporta praticamente ogni media, dai dischetti fino ai nastri, alle cartucce Bernoulli e Syquest, e ai dischi magneto-ottici. Anche in caso d'errore permette quasi sempre una scappatoia, cosa che non sempre è consentita dalla concorrenza, attraverso un'oculata gestione dei selettori. La possibilità di agire in network gli dà, poi quella marcia in più, che diviene una quinta marcia se si tiene conto della possibilità di compressione dei dati e di agire anche su file già sottoposti ad altra compressione. L'uso della password e della crittografazione mette poi al sicuro da occhiate indiscrete e da accessi non autorizzati.

Una sezione del manuale, chiara e breve, permette di imparare le poche regole per il backup-restore di un server. E coperta sia la gestione di Appleshare 2 che 3, e le poche regole in più da imparare permettono di sviluppare, in questo caso, strategie di salvataggio e recupero che, in background, divengono assolutamente trasparenti. Retrospect Remote si spinge ancora più in là, permettendo la gestione, da un'unica stazione di lavoro, di tutte le unità presenti, con la stessa facilità descritta nelle note precedenti.

# PROJEZIONE DI UNA SCELTA

 $\bigcup$ cegliere il "giusto" partner per proiettarsi nel futuro. Tutto ciò rientra nella filosofia ACCA, e quando il "partner" risponde al nome di "Windows", il futuro informatico è assicurato.

Ecco, infatti, il nuovo programma della famiglia ACCA: PriMus-Win-PROĞETTI", nato dall'esperienza di PriMus-Win, il programma di Computo Metrico e Contabilità dei lavori per Windows più famoso ed affermato in Italia.

PriMus-Win-PROGETTI permette la gestione di un numero illimitato di listini per la creazione di Elenco Prezzi, Computo Metrico Estimativo,<br>Stima dei Lavori, Comparazione Lavori. I listini possono essere importati da files ASCII e dBase anche con acquisizione  $da$ scanner compatibilità con il listino C.C.I.A.A. di Milano ed altri.). Il programma è particolar-<br>mente indicato per gli studi tecnici che affrontano problematiche preminentemente<br>progettuali, per le imprese edili e per tutte quelle imprese se che hanno l'esigenza di presentare preventivi o offerte dettagliate dei lavori (serramenti, impianti, tubazioni, ecc.).

Ínoltre, PriMus-Win e Pri-Mus-Win-PROGETTI lavorano con qualsiasi rete compatibile con Windows e sono l'ideale per il nuovissimo<br>"Windows per Work- Group"<br>e per Windows NT.

PriMus-A<sub>a</sub>C

**PROGE** 

**PriMus** 

**PriMus** 

SOFT W A R F

ACCA s.r.l - Via Michelangelo Cianciulli - 83048 MONTELLA (AV) - Italy TeI.0827/69.504 pbx - Fax: 0827/601.235

Analisi prezzi e gestione di Capitolati speciali d'appalto

Computo metrico e Contabilità lavori per l'ambiente DOS

Computo metrico e Contabilità lavori per Windows

Contabilità Cantieri e Rilevazione Costi per Windows

N 030.000

**cantiere**

**Cam Turs** 

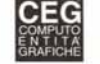

Modulo di PriMus-Win per la redazione automatica del computo da programm<br>di grafica e calcolo

Determinazione, in ambiente DOS, dei costi e della contabilità di

**:***• ~••\_tI* **:8 :::==1 .::::** 6.~\_\_ \_

**MICROSOFT**

**WINDOWS.**

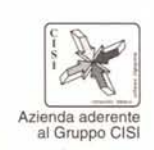

ACCA

Per qualsiasi informazione o richiesta di materiale informativo e versioni demo telefonare allo 0827-69.504

Caserta

Corporation.

Microsoft

proprietà dell

sono di pr

o "Windows"<br>dei legittimi p

ed il logo<br>proprietà de

Windows e<br>ti sono di p

Esclusa - Microsoft V<br>altri programmi citati

 $\frac{1}{1}$  wa E